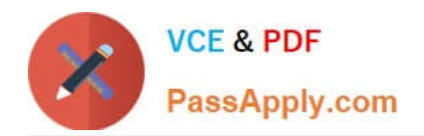

**77-427Q&As**

# Excel 2013 Expert Part One

# **Pass Microsoft 77-427 Exam with 100% Guarantee**

Free Download Real Questions & Answers **PDF** and **VCE** file from:

**https://www.passapply.com/77-427.html**

100% Passing Guarantee 100% Money Back Assurance

Following Questions and Answers are all new published by Microsoft Official Exam Center

**8 Instant Download After Purchase** 

**83 100% Money Back Guarantee** 

- 365 Days Free Update
- 800,000+ Satisfied Customers  $\epsilon$  or

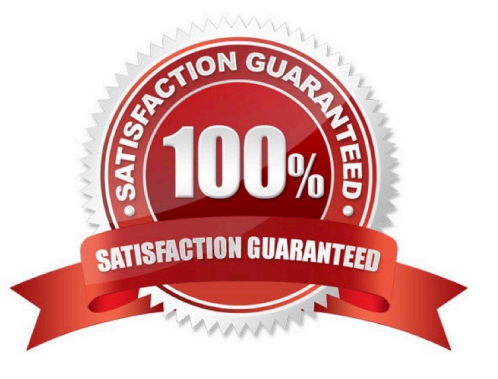

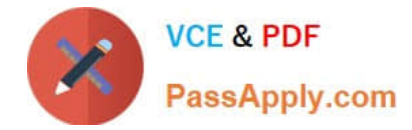

## **QUESTION 1**

You work as an Office Assistant for Tech Perfect Inc. You are working in the spreadsheet of the

company\\'s high selling products. You input a formula for calculating the monthly sell of a particular product but your Excel cell shows a string of # symbols instead of returning a value as shown below:

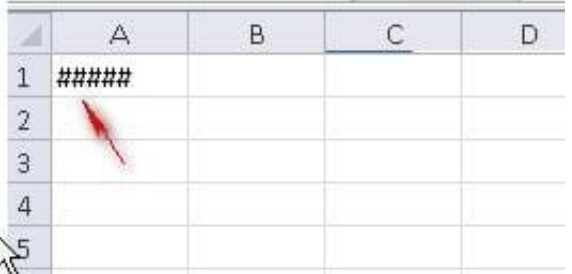

Which of the following are the reasons that are causing the above problem? Each correct answer represents a complete solution. Choose all that apply.

A. You are inserting a new column, next to a column that is already formatted as text.

B. The cell is not wide enough for displaying the calculated value.

C. The lookup value or the array you are searching resides in a cell containing unseen spaces at the start or end of that cell.

D. Excel is trying to show the contents of the cell as a date or time stored as positive numeric values within Excel, but the cell contains a negative value.

#### Correct Answer: BD

The Cell Shows ##### error occurs because the cell is not wide enough for displaying the calculated value. The other reason is that Excel is trying to show the contents of the cell as a date or time stored as positive numeric values within Excel, but the cell contains a negative value. Answer option C is incorrect. The Failure to Look Up Values in Excel error occurs when a user gets an unexpected error while trying to look up or match a lookup\_value within an array and Excel is not able to recognize the matching value. If the lookup value or the array the user is searching resides in a cell, the user can have unseen spaces at the start or end of that cell. This will create the situation where the contents of the two cells that the user is comparing look the same but extra spaces in one of the cells cause the cells to have slightly different content. The other reason is that the contents of the cells that are being compared may have different data types. Answer option A is incorrect. The Excel Won\\'t Calculate My Function error occurs when a user types in a function and presses Enter, the cell shows the function as the user typed it, instead of returning the function\\'s value. The reason that causes this problem is that the cells containing the formula are formatted as \\'text\\' instead of the \\'General\\' type. This happens when the user inserts a new column, next to a column that is already formatted as text due to which the new column inherits the formatting of the adjacent column

#### **QUESTION 2**

You work as an Office Assistant for Blue Well Inc. The company has a Windows-based network. You want to make a slicer available for use in another PivotTable. Which of the following steps will you take to accomplish the task?

Each correct answer represents a part of the solution. Choose all that apply.

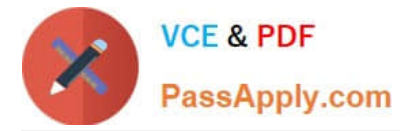

A. Click the Insert Slicer arrow, and then click Slicer Connections on the Options tab in the Sort and Filter group.

B. In the Slicer Connections dialog box, clear the check box of any PivotTable fields for which you want to disconnect a slicer.

C. In the PivotTable Connections dialog box, select the check box of the PivotTables in which you want the slicer to be available.

D. Click the slicer that you want to share in another PivotTable.

Correct Answer: CD

# **QUESTION 3**

You work as an Office Assistant for Tech Perfect Inc. You are working in a spreadsheet.

You are facing a problem that when you type in a function and press Enter, the cell shows the function as you typed it, instead of returning the function\\'s value as shown below:

Which of the following is the reason that is causing the above problem?

A. You are inserting a new column, next to a column that is already formatted as text.

B. Excel is trying to reference an invalid cell.

C. You are inserting a new column, next to a column containing Dates or Times.

D. The lookup\_value or the array you are searching resides in a cell containing unseen spaces at the start or end of that cell.

#### Correct Answer: A

The Excel Won\\'t Calculate My Function error occurs when a user types in a function and presses Enter, the cell shows the function as the user typed it, instead of returning the function\\'s value. The reason that causes this problem is that the cells containing the formula are formatted as \\'text\\' instead of the \\'General\\' type. This happens when the user inserts a new column, next to a column that is already formatted as text due to which the new column inherits the formatting of the adjacent column. Answer option D is incorrect. The Failure to Look Up Values in Excel error occurs when a user gets an unexpected error while trying to look up or match a lookup\_value within an array and Excel is not able to recognize the matching value. If the lookup\_value or the array the user is searching resides in a cell, the user can have unseen spaces at the start or end of that cell. This will create the situation where the contents of the two cells that the user is comparing look the same but extra spaces in one of the cells cause the cells to have slightly different content. The other reason is that the contents of the cells that are being compared may have different data types.

Answer option B is incorrect. The Lookup Function Won\\'t Copy Down to Other Rows error occurs when a user uses a function in one cell and it works perfectly but when he attempts to copy the function down to other rows, he gets the #REF error. The #REF! error arises when Excel tries to reference an invalid cell. This error occurs if the user has referenced an entire worksheet by clicking on the grey square at the top left of the worksheet. For Excel, this reference range is 1 to 1048576. Since the references are Relative References, Excel automatically increases the row references when this cell is copied down to other rows in the spreadsheet. Answer option C is incorrect. The Cell Shows a Date or Time Instead of a Number error occurs because the cell that contains the formula is formatted as a \\'date\\' or \\'time\\' instead of a \\'General\\' type or a number. This situation arises because a user has inserted a new column, next to a column containing Dates or Times, the new column has \\'inherited\\' the formatting of the adjacent column.

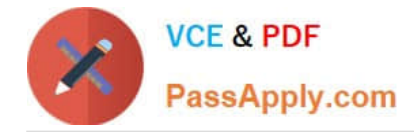

# **QUESTION 4**

You work as a Sales Manager for Rainbow Inc. You are working on a report in a worksheet in Excel 2013. You want to insert flow-chart in the sheet. Mark the option that you will choose to insert flow- chart symbols in the report. Explanation: In order to accomplish the task, you will have to choose the Shapes option. Shapes are simple objects provided by Microsoft Office to add them to a document. A single shape or combined multiple shapes can be inserted in the document. The Office includes simple shapes, such as lines, basic geometric shapes, arrows, equation shapes, flowchart shapes, stars, banners, and callouts. Users can add text, bullets, numbering, and Quick Styles to these shapes after inserting them in the document. Take the following steps to add a shape in a document:

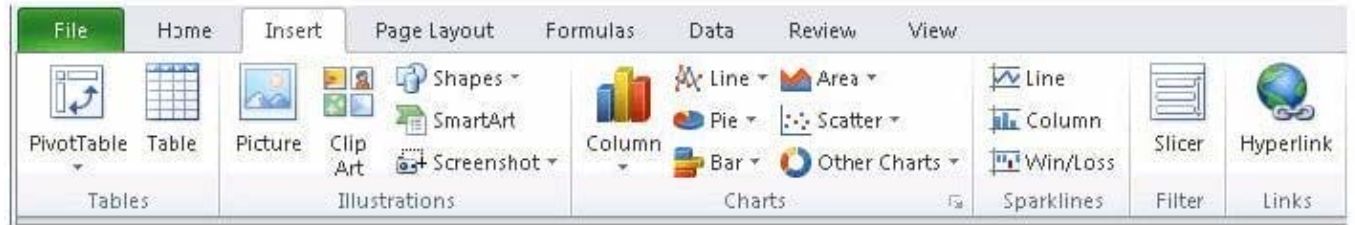

#### Hot Area:

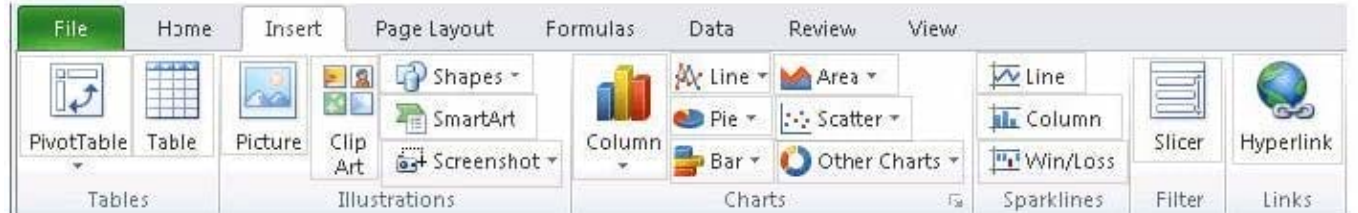

#### Correct Answer:

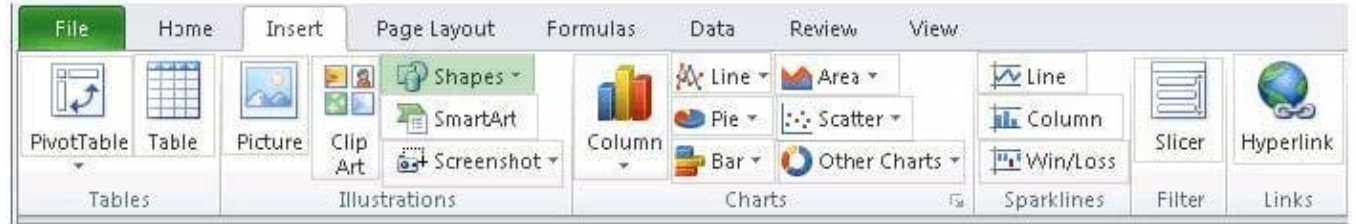

# **QUESTION 5**

You work as an Office Manager for Blue Well Inc. The company has a Windows-based network. You have a formula that uses one or two variables or multiple formulas that all use one common variable. You want to examine a range of possibilities at a glance. Which of the following will you use to accomplish the task?

- A. Goal Seek
- B. Solver add-in
- C. Data table

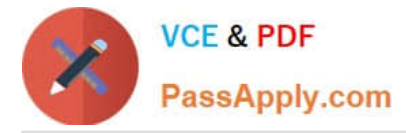

### D. Scenario

Correct Answer: C

A data table is used to see all the outcomes in one place. It is defined as a type of what-if analysis tools. It is used if a user has a formula that uses one or two variables or multiple formulas that all use one common variable. It is used to examine a range of possibilities at a glance and since the user focuses on only one or two variables, results are easy to read and share in tabular form. If automatic recalculation is enabled, it is possible to recalculate the data in data tables immediately and as a result, the user always gets fresh data. Answer option D is incorrect. A scenario is defined as a type of what-if analysis tools. It is a set of values saved by Excel and can be substituted automatically in cells on a worksheet. A user can create and save different groups of values on a worksheet and then switch to any of these new scenarios to view different results. Scenario reports are not automatically recalculated. If the user changes the values of a scenario, those changes will not be displayed in an existing summary report and he must create a new summary report to show the reflection of the changed report. Answer option A is incorrect. Goal Seek is defined as a type of whatif analysis tools. It is used if a user knows the result that he wants from a formula, but he is not sure what input value the formula needs to get that result. It works with only one variable input value. Answer option B is incorrect. The Solver addin is used if a user knows the result that he wants from a formula, but he is not sure what input value the formula needs to get that result. It is used for more than one input value. It works with a group of cells related to the formula in the objective cell.

[Latest 77-427 Dumps](https://www.passapply.com/77-427.html) [77-427 Study Guide](https://www.passapply.com/77-427.html) [77-427 Exam Questions](https://www.passapply.com/77-427.html)